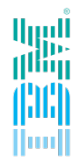

## IBM Spectrum Scale – AFM Discussion –

**Spectrum Scale User Group Meeting 2016 Argonne National Labs, June 10, 2016 – Scott Fadden**

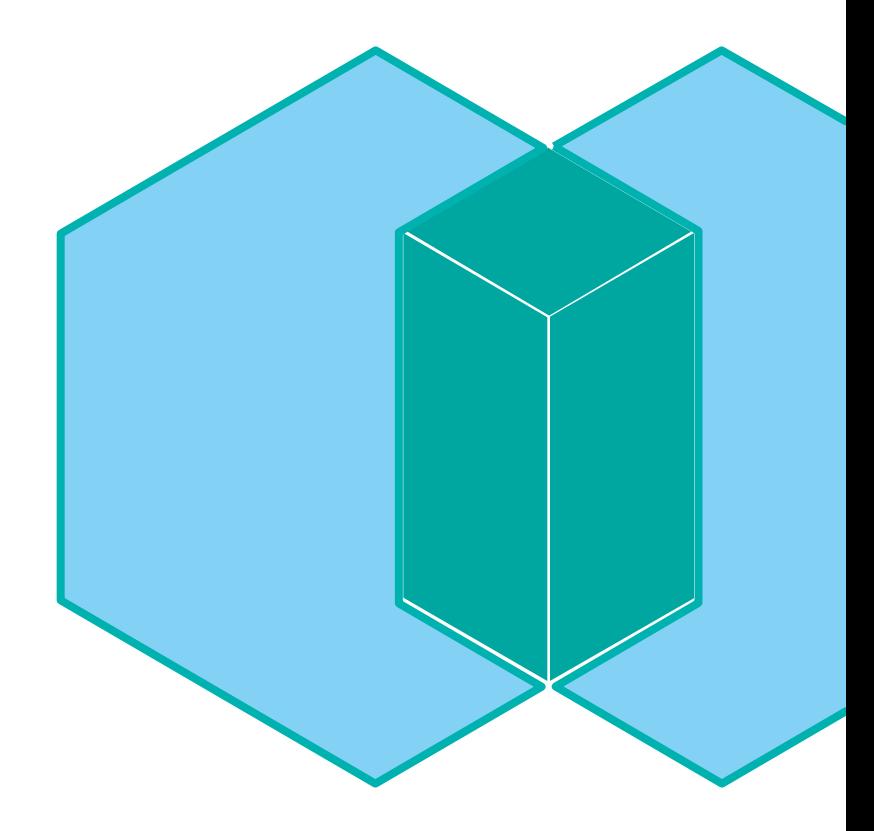

#### **Customer Feedback**

"This makes migration easier with less downtime."

> "How can I tell a prefetch is progressing?"

"Data form my legacy systems is accessible."

"I can see the files no-matter what location they were created in"

"Can I have logging of what AFM has transferred?"

## **Most common use cases for AFM**

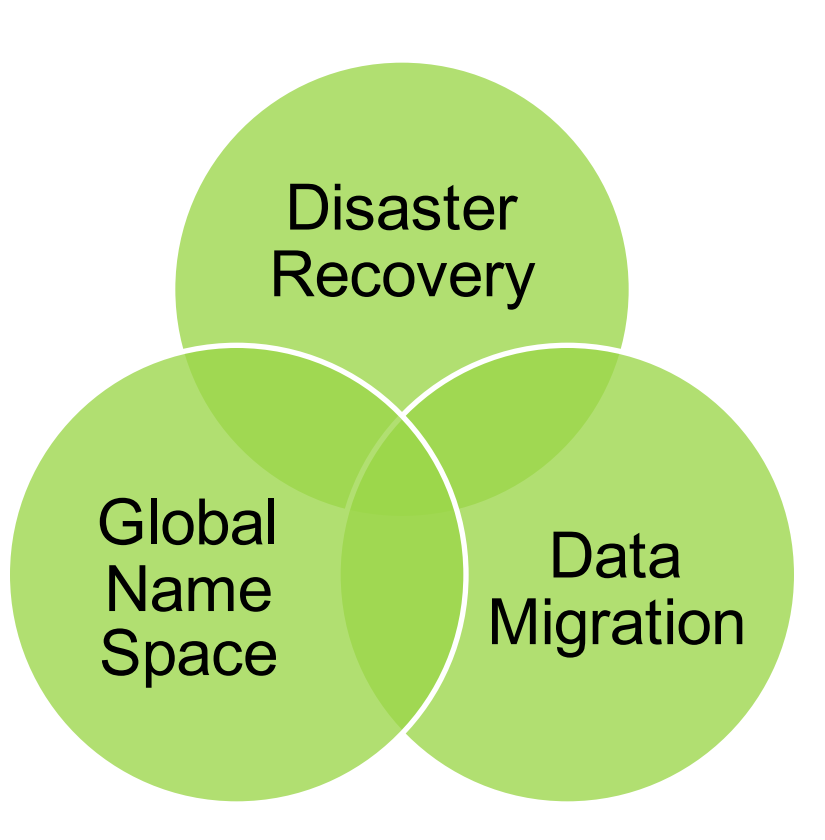

#### **Mapping gateways to NFS Servers**

Create a Mapping

# mmafmconfig add mapping1 --export-map js22n01/hs22n18,js22n02/hs22n19

Create a fileset using these mappings

mmcrfileset gpfs1 iw1 –inode-space new –p afmmode=iw,afmtarget=mapping2://gpfs/home

#### **Monitoring AFM**

Mmafmctl (getstate)

Mmpmon

Dstat

Mmfsadm dump afm

#### **Tools Examples:**

echo afm\_s | mmpmon -s -r 0 -d 2000 DSTAT GPFS WHAT=vfs, afm dstat --gpfsops

### **Best Practices**

Split prefetches into sets of less than 2 million files Tune NFS then tune AFM Use multiple filesets as basic Parallelization is by fileset

# IBM **Spectrum Scale**

Store **Everywhere.** Run **Anywhere**

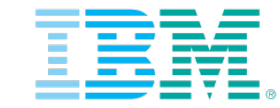

**ibm**.com/systems

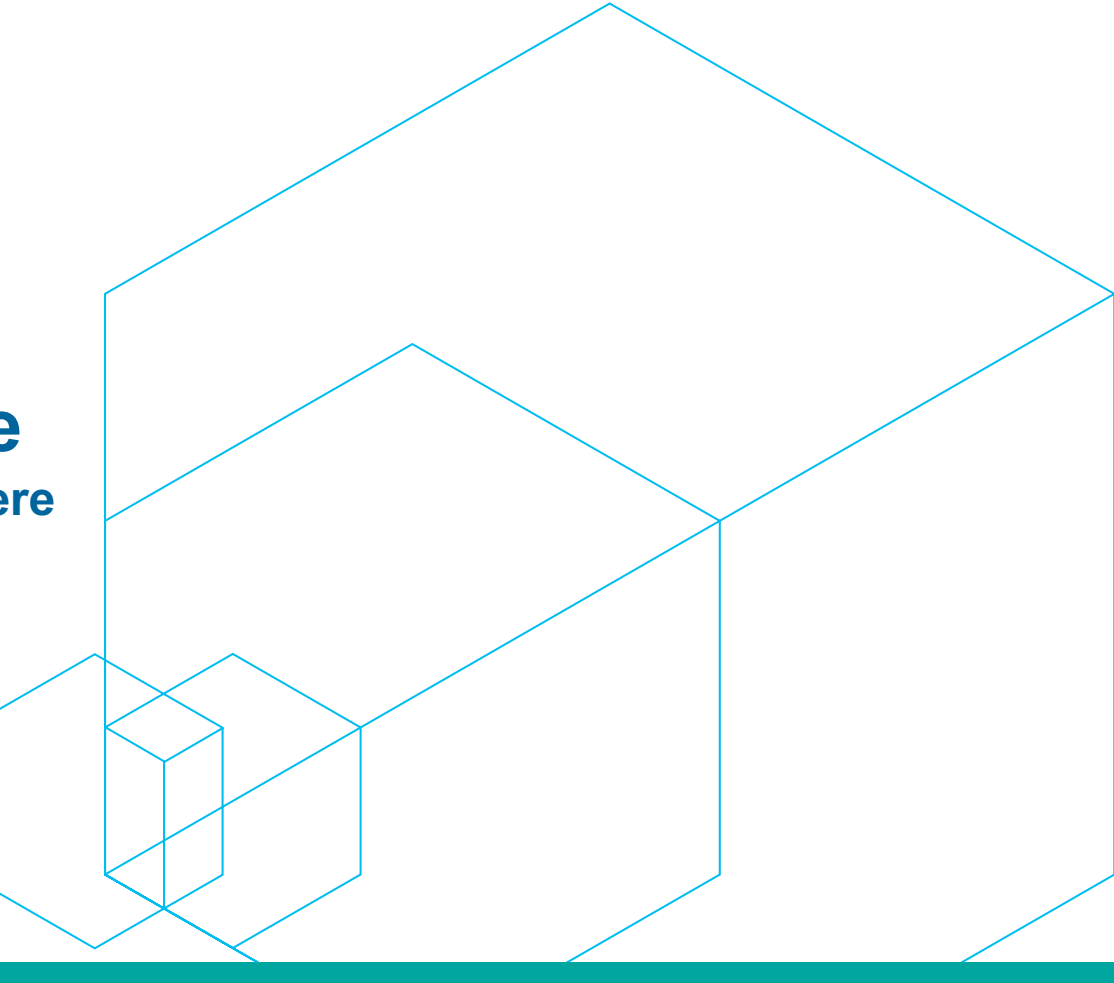